Science and Technology

# **PERANCANGAN APLIKASI BERBASIS ANDROID DENGAN METODE ECONOMIC ORDER QUANTITY DI PT. SAMAWA TIRTA ALAM SUMBAWA**

**<sup>1</sup>Rizki Septian Anwar \* , <sup>2</sup>Mikhratunnisa, <sup>3</sup>Tomy Dwi Cahyono**

1\*Fakultas Teknologi Pertanian Universitas Teknologi Sumbawa <sup>2</sup>Fakultas Teknologi Pertanian Universitas Teknologi Sumbawa <sup>3</sup>Fakultas Teknologi Pertanian Universitas Teknologi Sumbawa \*Corresponding Author email: *tmpipb@gmail.com*

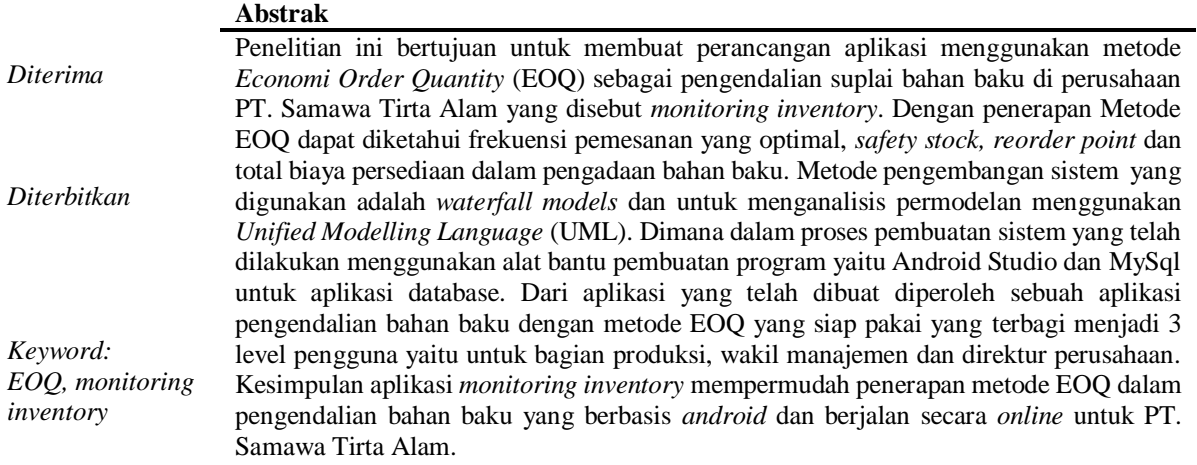

### **PENDAHULUAN**

Bahan baku (*Raw Material*) merupakan prioritas utama dan sangat vital bagi suatu industri dalam proses produksinya. Hal ini menjadikan banyak perusahaan melakukan berbagai metode untuk mengelola persediaan bahan baku (Asrori, 2010; Katiandagho *et al*, 2014). Setiap perusahaan, khususnya perusahaan industri harus mengadakan persediaan bahan baku, karena tanpa adanya persediaan bahan baku akan mengakibatkan terganggunya proses produksi dan berarti pula bahwa pengusaha akan kehilangan kesempatan memperoleh keuntungan yang seharusnya didapatkan. Istilah persediaan *(inventory)* adalah suatu istilah umum yang menunjukan segala sesuatu atau sumber daya organisasi yang disimpan dalam antisipasinya terhadap pemenuhan permintaan (Anny *et al*, 2016).

persediaan meliputi setiap aktivitas yang menjaga agar tingkat persediaan tetap berada dalam tingkatan yang diinginkan. Pada dasarnya semua produksi bisa berjalan lancar apabila manajemen perusahaan dapat merencanakan dan mengendalikan persediaan bahan baku yang tersedia dengan baik dan benar, sehingga apabila semua persediaan telah dilakukan perencanaan dan pengendalian dengan benar maka produksi pun akan berjalan dengan lancar tanpa ada hambatan kekurangan persediaan bahan baku. Terdapat beberapa metode untuk mengendalikan tingkat persediaan, diantaranya adalah model *Economic Order Quantity* (EOQ), *Fix Order Quantity* (FIQ),

*Fix Period Requirement* (FPR), metode *Lot For Lot* (LOT), *Least Unit Cost* (LUC), *Least Total Cost* (LTC), *Economic Part Period* (EPP), *Part Period Balancing* (PPB), *Period Order Quantity* (POQ), silver-meal, metode P dan Q. Pada penelitian ini penulis akan menggunakan metode EOQ untuk berusaha mencapai tingkat persediaan yang seminimum mungkin, biaya rendah dan mutu yang lebih baik. Karena secara umum kebanyakan perusahaan besar menggunakan metode ini. Menurut Surnedi (2010) analisis EOQ ini dapat digunakan dengan mudah dan praktis untuk merencanakan berapa kali suatu bahan dibeli dan dalam kuantitas berapa kali pembelian.

Seiring dengan perkembangan zaman, banyak hal yang dapat diselesaikan dengan teknologi. Pada masa sekarang banyak dikembangkan perangkat bergerak atau *mobile device* yang bertujuan untuk memberikan kemudahan kepada penggunanya, *mobile device* dibangun sedemikian rupa sehingga dapat meningkatkan kinerja bagi suatu perusahaan, industri, instansi, organisasi, maupun usaha mandiri. Salah satu perangkat *mobile* yang paling pesat adalah *smartphone* berbasis android, dimana hampir setiap orang memilikinya. Sebagian besar kalangan masyarakat sudah memanfaatkan *smartphone*  karena banyaknya aplikasi yang ditawarkan (Yormala dan Setiawati, 2016). Selain itu, saat ini *smartphone* juga telah dilengkapi dengan sistem informasi seperti android, iOS, dan juga *windows phone* (Saputra, 2017). Dalam perkembangannya integrasi antar sistem yang dimiliki sangat diperlukan. Dengan adanya integrasi ini dimungkinkan kita dapat melakukan suatu kerja dengan cepat, tepat dan lebih efektif serta efisien, dengan adanya pengintegrasian sistem secara menyeluruh dapat memberikan kemudahan kepada pengguna (Triwibowo *et al*, 2015). Menurut Putra (2012) salah satu sistem operasi yang saat ini semakin berkembang adalah android. Pada tahun 2015 sebanyak 68,75% dari seluruh pengguna *Smartphone* di Indonesia menggunakan *Smartphone* dengan sistem operasi android (Luthfi, 2016). Dengan semakin berkembangnya perangkat *mobile*  serta teknologi yang menyertainya akan sangat berpengaruh pada perkembangan aplikasi *mobile*. Perkembangan aplikasi *mobile* tersebut akhirnya memberikan dampak pada berbagai bidang kehidupan. Salah satunya adalah untuk meningkatkan produktivitas kinerja suatu perusahaan.

PT. Samawa Tirta Alam (STA) adalah perusahaan yang bergerak dibidang produksi Air Minum Dalam Kemasan (AMDK) berupa gelas, botol dan galon dengan merk Semongkat. Selama ini PT. STA dalam kebijaksanaan pengadaan bahan baku hanya berdasarkan pada pengalaman atau datadata dari masa lalu, jadi belum menerapkan manajemen atau analisis dengan menggunakan metode pengendalian bahan baku dalam penanganan masalah pengendalian persediaan yang terjadi pada perusahaan. Selain itu, pencatatan dan pedokumentasian administrasi kegiatan perusahaan belum dilakukan secara menyeluruh. Masih ada beberapa bagian operasi yang dilakukan secara manual dengan menggunakan buku tulis tanpa ada form standar yang berlaku. Belum lagi semua catatan administrasi belum terkomputasi dengan menyeluruh, seperti pada data-data produksi dibawah tahun 2017. Sehingga terjadi kesulitan untuk menemukan arsip data yang diperlukan. Fokus bahan baku yang akan diteliti adalah bahan baku untuk kemasan *cup* (cangkir) karena produksi terbesar PT. STA secara keseluruhan dalam bentuk *cup*. Serta melakukan penerapan manajemen tersebut dengan membuat perancangan aplikasi *smartphone* berbasis android untuk meningkatkan efektivitas dan efisiensi perusahaan.

# **LANDASAN TEORI**

# **Metode** *Economical Order Quantity* **(EOQ)**

Pengertian *Economical Order Quantity*  (EOQ) atau pembelian bahan baku dan suku cadangnya yang optimal menurut Slamet (2007) diartikan sebagai kuantitas bahan baku dan suku cadangnya yang dapat diperoleh melalui pembelian dengan mengeluarkan biaya minimal tetapi tidak berakibat pada kekurangan dan kelebihan bahan baku dan suku cadangnya. EOQ adalah jumlah pembelian yang paling optimal untuk dilaksanakan setiap kali pembelian dengan mengeluarkan biaya yang minimal. Metode EOQ dapat diterapkan dengan asumsi sebagai berikut:

- a. Kebutuhan barang relatif stabil sepanjang tahun atau periode produksi.
- b. Harga beli bahan per unit konstan sepanjang periode produksi.
- c. Setiap saat bahan yang diperlukan selalu tersedia dipasar.
- d. Bahan yang dipesan tidak terikat dengan bahan yang lain.
- e. *Lead time* yaitu waktu antara pemesanan dan penerimaan pesanan diketahui dan konstan.

Menurut Sakkung (2011) mengemukakan bahwa keunggulan metode EOQ adalah:

- a. Dapat digunakan untuk mengetahui berapa banyak persediaan yang harus dipesan, dalam hal ini bahan baku, dan kapan seharusnya pemesanan dilakukan,
- b. Dapat mengatasi ketidakpastian permintaan dengan adanya persediaan pengaman (*safety stock*),
- c. Mudah diaplikasikan pada proses produksi secara massal,
- d. Lazim digunakan pada rumah sakit, yaitu pada persediaan obat.

# **Android**

Android merupakan sistem operasi Linux yang bersifat terbuka (*open source*) dan dirancang untuk perangkat seluler layar sentuh seperti *smartphone*  dan komputer tablet. Android dikembangkan oleh Android, Inc, dengan dukungan finansial dari Google yang kemudian dibeli pada tahun 2005. Tampilan Android didasarkan pada manipulasi langsung, menggunakan masukan sentuh yang serupa dengan tindakan di dunia nyata, seperti mengesek, mengetuk, mencubit, dan membalikkan cubitan untuk memanipulasi obyek di layar (Waluyo, 2016).

# **MATODE PENELITIAN**

Perangkat keras yang digunakan dalam pembuatan Aplikasi *monitoring iventory* berbasis Android ini dibagi menjadi dua yakni:

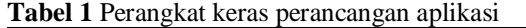

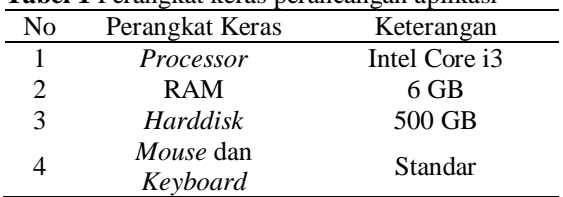

*[http://jurnal.uts.ac.id](http://jurnal.uts.ac.id/)* Science and Technology

Perangkat lunak yang digunakan dalam pembuatan Aplikasi *monitoring iventory* Berbasis Android ini adalah:

![](_page_2_Picture_499.jpeg)

![](_page_2_Picture_500.jpeg)

#### **Metode Perancangan**

Penelitian mengunakan *waterfall models*  dalam pengembangan sistemnya, alur yang dilakukan adalah seperti berikut ini (Yudhanto *et al*, 2016) :

![](_page_2_Figure_7.jpeg)

#### **1. Pengumpulan data**

Pada metode pengumpulan data ini peneliti melakukan studi lapangan yang terdiri dari observasi dan wawancara. Observasi dan wawancara dilakukan di PT. STA Hasil dari pengumpulan data-data yang dibutuhkan ini untuk dianalisa dan dijadikan sebagai konsep dasar serta sebagai bahan dalam pembuatan aplikasi berbasis Android.

#### **2. Analisa data**

Melakukan analisa terhadap data-data yang diperoleh untuk nantinya digunakan sebagai acuan dalam merancang sistem informasi. Pada metode analisa data ini peneliti juga menganalisa proses bisnisnya sebagai inti dari permasalahan yang dijadikan sebagai bahan dan acuan pembuatan sistem informasi.

# **3. Desain dan perancangan Sistem**

#### **3.1 Desain proses sistem**

Desain proses sistem merupakan desain atau perancangan terhadap alur dan logika sistem. Pada desain proses sistem, disusun alur proses sistem dalam bentuk *class* diagram karena sistem akan dikembangkan dengan menggunakan *framework* yang menggunakan OOP (*Object Oriented Programming*).

# **3.2 Desain** *user interface*

Desain *user interface* merupakan rancangan tampilan antarmuka dari sistem informasi yang

menggambarkan tata letak (*layout*) komponenkomponen yang dibutuhkan pada sistem informasi yang akan dibuat. Rancangan antarmuka ini dibuat semenarik mungkin namun tidak melupakan unsur kemudahan *user* dalam menjalankan sistem informasi. Desain *user interface* digunakan untuk dasar membuat tampilan sistem informasi yang nantinya akan digunakan oleh *user*.

# **3.3 Desain model** *database*

Desain *database* merupakan desain dari sebuah tempat penyimpanan data pada sebuah sistem informasi. Desain database disusun dalam bentuk ERD (*Entity Relationship Diagram*). ERD merupakan hubungan dari entitas-entitas data yang memiliki atribut-atribut yang akan diwujudkan dalam bentuk tabel-tabel penyimpan data.

# **4. Implementasi rancangan**

Dari rancangan yang telah dibuat, selanjutnya mengimplementasikannya melalui pembuatan sistem informasi, yaitu membuat tampilan antarmuka sesuai dengan desain *user interface*  menggunakan pemrograman *Java Android* dan *XML Android*, kemudian membuat *database* sistem informasi menggunakan *database* MySQL*.*

# **5. Pengujian aplikasi**

Penulis melakukan pengujian terhadap sistem informasi yang telah dibuat untuk mengevaluasi hasilnya dari sistem tersebut, serta melakukan *error handling*, apabila terdapat error pada sistem untuk diperbaiki. Untuk menguji kualitas aplikasi akan mengacu pada *Black Box* dengan metode *Equivalence Partitioning* (EP).

#### **HASIL DAN PEMBAHASAN**

### **A. Analisis sistem**

Berdasarkan identifikasi masalah, maka sistem yang dibutuhkan adalah sebagai berikut.

- 1. Menggunakan perangkat *mobile phone* atau *smartphone* yang berbasis android.
- 2. Aplikasi terdiri dari bagian produksi, wakil manajemen dan direktur perusahaan.
- 3. Data-data pendukung terkait perhitungan bahan baku menggunakan metode EOQ dalam hal ini *cup* dan lied.

### **B. Analisis** *user requirement*

Kebutuhan dasar aplikasi ini adalah sebagai berikut.

- 1. Sistem dapat menampilkan hasil kalkulasi perhitungan dengan menggunakan metode EOQ melalui perangkat android.
- 2. Sistem dari bagian produksi dapat menampilkan menu yang harus diinput berupa informasi data keperluan perhitungan metode EOQ.
- 3. Sistem dari wakil manjemen dapat menampilkan menu untuk melakukan perhitungan kalkulasi dengan menggunakan metode EOQ yang

sebelumnya telah diinput oleh bagian produksi.

4. Sistem dari direktur dapat menampilkan laporan hasil perhitungan kalkulasi menggunakan metode EOQ yang sudah dikalkulasi oleh wakil manajemen.

# **C. Perancangan sistem**

Perancangan sistem adalah tahap setelah analisis dari siklus pengembangan sistem. Perancangan sistem di sini berupa penggambaran, perencanaan dan pembuatan sketsa atau pengaturan dari beberapa elemen yang terpisah ke satu kesatuan yang utuh dan berfungsi. Perancangan sistem menentukan bagaimana suatu sistem akan menyelesaikan apa yang mesti diselesaikan. Tahap ini termasuk mengkonfigurasi dari komponenkomponen perangkat lunak dan perangkat keras dari suatu sistem sehingga setelah dilakukan instalasi akan benar-benar memuaskan rancang bangun yang telah ditetapkan pada akhir tahap analisis sistem. Berikut ini merupakan tahapan tahapan yang ada di dalam perancangan sistem.

### **1. Perancangan UML (***Unified Modelling Language***)**

Pemodelan (*modelling*) adalah tahap merancang perangkat lunak sebelum melakukan tahap pembuatan program (*coding*). Pada penelitian ini, perancangan sistem dilakukan dengan memodelkan permasalahan dalam bentuk diagram diagram UML. Tapi untuk mempermudah alur perancnagan maka dapat dilihat pada diagram perancangan di bawah ini :

![](_page_3_Figure_7.jpeg)

**Gambar 2.** Alur diagram perancangan

#### *Use case diagram*

*Use case Diagram* dibawah ini menggambarkan sistem dari sudut pandang Bagian Produksi (BP), Wakil Manajemen (WM) dan Direktur Perusahaan (DP), sehingga pembuatan *use case diagram* ini lebih dititikberatkan pada fungsionalitas yang ada pada sistem, bukan berdasarkan alur atau urutan kejadian. Pada aplikasi ini terdapat 3 bagian interaksi antara lain bagian produksi, bagian wakil manajemen dan bagian

direktur perusahaan. *Use case diagram* aplikasi *monitoring inventory* sebagai berikut

![](_page_3_Figure_12.jpeg)

**Gambar 3.** *Use case* bagian produksi

Pada *use case diagram* ini akan menampilkan *splash screen* pada saat aplikasi pertama kali dijalankan dan selanjutnya menampilkan menu login. Kemudian bagian produksi melakukan login dengan menggunakan username dan password yang sudah disediakan. Setelah bagian produksi melakukan login, BP dapat langsung melakukan input data seperti data supplier, data pemakaian dan data penyimpanan, yang selanjutnya untuk melihat data jumlah stok gudang ada di data stok gudang. Untuk dilakukan kalkulasi perhitungan oleh WM, lalu melakukan *logout* jika pekerjaan sudah selesai.

![](_page_3_Figure_15.jpeg)

**Gambar 4.** *Use case* wakil manjemen

Pada *use case diagram* ini akan menampilkan *splash screen* pada saat aplikasi pertama kali dijalankan dan selanjutnya menampilkan menu login. Kemudian bagian wakil manajemen melakukan login dengan menggunakan username dan password yang sudah disediakan. Setelah bagian produksi melakukan login, WM dapat langsung melakukan kalkulasi perhitungan data seperti perhitungan pemesanan yang optimal (EOQ), perkitungan frekuensi pemesanan, perhitungan bahan baku pengaman (*safety stock*), perhitungan waktu pemesanan kembali (*reorder point*) dan perhitungan total biaya (*total inventory cost*). Lalu melakukan *logout* jika pekerjaan kalkulasi sudah selesai.

![](_page_4_Figure_2.jpeg)

**Gambar 5.** *Use case* direktur perusahaan

#### *Activity diagram*

*Activity diagram* menggambarkan rangkaian aliran dari aktivitas, digunakan untuk mendeskripsikan aktivitas yang dibentuk dalam satu operasi sehingga dapat juga untuk aktivitas lainnya. Pada aplikasi *monitoring iventory* terdapat 11 (sebelas) *activity diagram* yaitu : *activity diagram* input data supplier, *activity diagram* input data pemakaian, *activity diagram* input data penyimpanan, *activity diagram* data stok gudang, *activity diagram* kalkulasi perhitungan EOQ, *activity diagram* kalkulasi perhitungan frekuensi, *activity diagram* kalkulasi perhitungan *safety stock, activity diagram* kalkulasi perhitungan *reorder point, activity diagram* kalkulasi perhitungan TIC, *activity diagram* data laporan dan *activity diagram* menu *logout.*

#### *Class diagram*

*Class diagram* mendeskripsikan jenis – jenis objek dalam sistem dan berbagai macam hubungan statis yang terjadi. Pada aplikasi *monitoring iventory* terdapat 3 level kelas utama yang dibangun diantaranya bagian produksi, wakil manajemen dan direktur perusahaan. Berikut ini adalah beberapa

kelas dari perancangan aplikasi *monitoring inventory*.

| Bagian Produksi             |
|-----------------------------|
| +IdBagianProduksi           |
| +UsernameBagianProduksi     |
| +PasswordBagianProduksi     |
| +DataJenisBahanBaku         |
| +DataHargaBahanBaku         |
| +DataPemakaianBahanBaku     |
| +DataPemesananBahanBaku     |
| $+$ DataBiayaPenyimpanan    |
| +DataBiayaPemesanan         |
| $+$ DataTanggal             |
| +GetConnection()            |
| +ShowDataBagianProduksi()   |
| +AddDataBagianProduksi()    |
| +DeleteDataBagianProduksi() |
| +EditDataBagianProduksi()   |
| $+Login()$                  |
| $+Logout()$                 |

**Gambar 6.** *Class diagram* bagian produksi

![](_page_4_Figure_11.jpeg)

**Gambar 7.** *Class diagram* wakil manajemen

![](_page_4_Figure_13.jpeg)

**Gambar 8.** *Class diagram* direktur perusahaan

# *Sequence diagram*

Menggambarkan interaksi antara sejumlah objek dalam urutan waktu. Kegunaannya untuk menunjukkan rangkaian pesan yang dikirim antara objek juga interaksi antar objek yang terjadi pada titik tertentu dalam eksekusi sistem. Pada aplikasi *monitoring inventory* terdapat 10 (sepuluh) *sequence diagram*, yaitu : s*equence diagram* input data supplier, *sequence diagram* input data pemakaian, *sequence diagram* input data penyimpanan, *sequence diagram* data stok barang, *sequence diagram* kalkulasi perhitungan pemesanan optimal, *sequence diagram* kalkulasi perhitungan frekuensi, *sequence diagram* kalkulasi perhitungan *safety stock, sequence diagram* kalkulasi

*[http://jurnal.uts.ac.id](http://jurnal.uts.ac.id/)* Science and Technology

perhitungan *reorder point, sequence diagram*  kalkulasi perhitungan TIC dan *sequence diagram*  data laporan.

#### **Perancangan basis data**

*Entity Relationship Diagram* (ERD) merupakan diagram yang digunakan untuk merancang suatu basis data, untuk memperlihatkan hubungan atau relasi antar entitas atau objek yang terlihat beserta atributnya.Objek utama dari pembuatan diagram ERD adalah menunjukan objek objek (himpunan entitas) apa saja yang ingin dilibatkan dalam sebuah basis data dan bagaimana hubungan yang terjadi antara objek-objek tersebut. Derajat keterhubungan antara entitas pada suatu relasi dengan kardinalitas. Untuk melihat hubungan entitas tabel pada aplikasi *monitoring inventory* sebagai berikut :

![](_page_5_Figure_5.jpeg)

**Gambar 9.** Hubungan relasi antar tabel

#### **D. Implementasi Sistem**

Pada tahap implementasi penulis akan memaparkan semua hasil rencana rancangan aplikasi yang sudah dibuat dalam bentuk aplikasi *monitoring inventory* yang sudah jadi pada versi 0.1. Dalam Aplikasi monitoring iventory terdapat beberapa menu sesuai dengan halaman setiap tampilan aplikasi pengguna antara lain :

### **1. Halaman** *splash screen*

Pada *Splash Screen* akan muncul jika pengguna membuka pertama kali aplikasi monitoring inventory dan tampil dalam waktu hitungan detik, tidak ada fungsi spesifik melainkan sebagai penambah estitika saja. Selanjutnya akan masuk kedalam halaman login pengguna secara otomatis.

![](_page_5_Picture_11.jpeg)

**Gambar 10.** Halaman *splash screen*

### **2. Halaman login**

Halaman login merupakan tampilan awal bagi pengguna sebelum menajalankan operasi. Syarat untuk bisa melakukan login yaitu memerlukan username dan password, pada apikasi monitoring inventory ini untuk setiap level atau kelas jabatan seagai pengguna sudah disediakan untuk username dan password masing-masing. Sehingga tidak diperlukan proses pendaftaran pengguna, karena memang aplikasi ini sudah disesuaikan untuk PT. Samawa Tirta Alam.

![](_page_5_Picture_333.jpeg)

**Gambar 11.** Halaman *login*

### **3. Halaman** *dashboard* **pengguna**

Pada halaman *dashboard* pengguna terbagi menjadi tiga level jabatan. Dimulai dari bagian produksi, sesuai dengan rancangan awal bahwa pada *dashboard* bagian produksi berfungsi sebagai media input dari semua data yang dibutuhkan untuk melakukan kalkulasi dengan menggunakan metode EOQ. Adapun untuk fungsionalnya terbagi menjadi 4 bagian yaitu : data supplier, data pemakaian, data penyimpanan dan data stok barang. Untuk halaman *dashboard* wakil manajemen berfungsi sebagai tempat operasional dalam melakukan kalkulasi perhitungan EOQ dengan setiap bagian menunjukan menu perhitungan EOQ itu sendiri yang terbagi menjadi 5 perhitungan yaitu : pemesanan optimal, frekuensi pemesanan, *safety stock*, *reorder point* dan *total inventory cost*. Selanjutnya *dashboard* terakhir adalah sebagai direktur perusahaan. Pada bagian ini hanya berfungsi sebagai media melihat atau mengecek hasil dari kalkulasi perhitungan yang sudah dilakukan dengan menggunakan metode EOQ. Sehingga diharapkan direktur perusahaan sebagai fungsional jabatan tertinggi dapat mengambil keputusan yang tepat dalam pengendalian bahan baku. Untuk menjalankan fungsi dapat langsung mengklik/pilih menu perbagian yang sudah ada pada *dashboard* setiap pengguna. Selain itu, pada *dashoard* pengguna juga tertera nama lengkap sesuai dengan siapa yang mengakses aplikasi.

**JURNAL TAMBORA VOL. 3 NO. 2 JUNI 2019**

*[http://jurnal.uts.ac.id](http://jurnal.uts.ac.id/)* Science and Technology

![](_page_6_Figure_2.jpeg)

**Gambar 12.** A) Halaman *dashoard* bagian produksi, B) Halaman *dashoard* wakil manajemen, C) Halaman *dashoard* direktur

# **4. Halaman data supplier dan tambah data**

Setelah meng-klik/pilih menu data supplier maka akan tampil seperti pada gambar A. Fungsi utama halaman data supplier adalah media input pembelian bahan baku yang dilakukan oleh PT.STA sekaligus rekap data pembelian. Untuk melakukan input data pengguna/bagain produksi mengklik/pilih tombol tambah data, kemudian akan muncul seperti gambar B. Lalu isikan data-data yang diperlukan sesuai dengan baris yang ada. Setelah selesai data disimpan dan langsung akan tercatat di tabel data supplier secara otomatis. Ini merupakan kegiatan ataupun data awal yang diperlukan dalam melakukan perhitungan EOQ yaitu dengan mengetahui jumlah pembelian atau barang yang masuk sebagai stok ke dalam gudang.

![](_page_6_Figure_6.jpeg)

**Gambar 13.** A) Halaman data supplier, B) Halaman tambah data

#### **5. Halaman data pemakaian dan tambah data**

Halaman data pemakaian akan muncul setelah bagian produksi meng-klik/pilih menu data pemakaian maka akan tampil seperti pada gambar A. Fungsi utama halaman data pemakaian sebagai media input pemakaian bahan baku untuk penelitian ini fokus pada *cup* dan lied sekaligus rekap data pemakaian perhari yang dilakukan PT. Samawa Tirta Alam. Untuk melakukan input data pengguna/bagain produksi meng-klik/pilih tombol tambah data, kemudian akan muncul seperti gambar B. Lalu isikan data-data yang diperlukan sesuai dengan baris yang ada. Pada input data aplikasi sudah menampilkan jumlah stok bahan baku yang ada di gudang, sehingga data yang diisikan tidak boleh melebihi kapasitas barang yang ada. Setelah

selesai data disimpan dan langsung akan tercatat di tabel data pemakaian secara otomatis. Dalam melakukan perhitungan EOQ aktivitas ini digunakan untuk mengetahui jumlah pemakaian bahan baku yaitu *cup* dan lied dalam satuan hari hingga nanti akan direkap dalam tahun sesuai dengan kebutuhan perhitungan.

![](_page_6_Picture_304.jpeg)

**Gambar 14.** A) Halaman data pemakaian, B) Halaman tambah data

### **6. Halaman data penyimpanan dan tambah data**

Halaman data penyimpanan akan muncul setelah bagian produksi meng-klik/pilih menu data penyimpanan maka akan tampil seperti pada gambar A. Fungsi utama halaman data penyimpaan sebagai media input biaya penyimapan bahan baku sekaligus rekap data penyimpanan per dus untuk *cup* dan per roll untuk lied yang dilakukan PT.STA. Untuk melakukan input data pengguna/bagain produksi meng-klik/pilih tombol tambah data, kemudian akan muncul seperti gambar B. Lalu isikan data-data yang diperlukan sesuai dengan baris yang ada. Pada input data biaya penyimpanan diisikan secara manual, artinya tidak dikalkulasikan oleh aplikasi secara program, sehingga pengguna sudah harus melakukan perhitungan biaya penyimpanan sendiri. Setelah selesai data disimpan dan langsung akan tercatat di tabel data penyimpanan secara otomatis. Dalam melakukan perhitungan EOQ aktivitas ini digunakan untuk mengetahui seberapa besar biaya penyimpanan bahan baku yaitu *cup* dalam dus dan lied dalam roll untuk satuan hari hingga nanti akan direkap dalam tahun sesuai dengan kebutuhan perhitungan.

![](_page_6_Picture_15.jpeg)

**Gambar 15.** A) Halaman data penyimpanan, B) Halaman tambah data

# **JURNAL TAMBORA VOL. 3 NO. 2 JUNI 2019**

*[http://jurnal.uts.ac.id](http://jurnal.uts.ac.id/)* Science and Technology

### **7. Halaman data stok gudang**

Halaman data stok gudang akan muncul setelah bagian produksi meng-klik/pilih menu data stok gudang maka akan tampil seperti pada gambar 3.14 Fungsi utama halaman data stok gudang sebagai media tampilan/*view* jumlah stok bahan baku yang ada di gudang setelah dikurangi jumlah pemakaian sekaligus rekap data stok per dus untuk *cup* dan per roll untuk lied yang dilakukan PT.STA. Karena berfungsi sebagai tampilan, data stok gudang tidak dilengkapi fitur tambah data. Halaman data stok gudang merupakan halaman terakhir pengguna/bagian produksi untuk dapat melakukan input data.

|   |          | No Jenis Stok | Waktu                  |
|---|----------|---------------|------------------------|
| ٠ |          | Lied Oroll    | 0000-00-00<br>00:00:00 |
|   |          | 2 Cup 0 dus   | 0000-00-00<br>00:00:00 |
|   | No Jenis | Stok          | Waktu                  |

**Gambar 16.** Halaman data stok gudang

#### **8. Halaman pemesanan optimal dan tambah data**

Halaman pemesanan optimal akan muncul setelah wakil manajemen meng-klik/pilih menu pemesanan optimal maka akan tampil seperti pada gambar A. Fungsi utama halaman pemesanan optimal sebagai media input/kalkuasi perhitungan pemesanan optimal bahan baku sekaligus rekap hasil perhitungan per dus untuk *cup* dan per roll untuk lied yang dilakukan PT.STA. Untuk melakukan kalkulasi data pengguna/wakil manajemen meng-klik/pilih tombol tambah data, kemudian akan muncul seperti gambar B. Lalu isikan data-data yang diperlukan sesuai dengan baris yang ada. Pada input data biaya pemesanan diisikan secara manual, artinya tidak dikalkulasikan oleh aplikasi secara program, sehingga pengguna sudah harus melakukan perhitungan biaya pemesanan sendiri. Untuk data yang diprogram oleh aplikasi adalah data jumlah pemakaian yang diambil dari inputan bagian produksi. Setelah selesai data disimpan dan langsung akan tercatat di tabel pemesanana optimal secara otomatis beserta hasil perhitungannya sebagai hasil. Dalam metode EOQ aktivitas pemesanan optimal digunakan untuk mengetahui jumlah pemesanan yang paling optimal untuk rekomendasi pemesanan bahan baku yaitu *cup* dalam dus dan lied dalam roll.

![](_page_7_Picture_8.jpeg)

**Gambar 17.** A) Halaman pemesanan optimal, B) Halaman tambah data

#### **9. Halaman frekuensi pemesanan dan tambah data**

Halaman frekuensi pemesanan akan muncul setelah wakil manajemen meng-klik/pilih menu frekuensi pemesanan maka akan tampil seperti pada gambar A. Fungsi utama halaman frekuensi pemesanan sebagai media input/kalkuasi perhitungan frekuensi pemesanan bahan baku sekaligus rekap hasil perhitungan per dus untuk *cup* dan per roll untuk lied yang dilakukan PT.STA. Untuk melakukan kalkulasi data pengguna/wakil manajemen meng-klik/pilih tombol tambah data, kemudian akan muncul seperti gambar B. Lalu isikan data-data yang diperlukan sesuai dengan baris yang ada. Pengguna tinggal menginputkan data jenis dan tahun, setelah selesai data disimpan dan langsung akan tercatat di tabel frekuensi pemesanan secara otomatis beserta hasil perhitungannya sebagai hasil.

![](_page_7_Picture_12.jpeg)

![](_page_7_Figure_13.jpeg)

## **10. Halaman** *safety stock* **dan tambah data**

Halaman *safety stock* akan muncul setelah wakil manajemen meng-klik/pilih menu *safety stock* maka akan tampil seperti pada gambar A. Fungsi utama halaman *safety stock* sebagai media input/kalkuasi perhitungan *safety stock* bahan baku sekaligus rekap hasil perhitungan per dus untuk *cup* dan per roll untuk lied yang dilakukan PT.STA. Untuk melakukan kalkulasi data pengguna/wakil manajemen meng-klik/pilih tombol tambah data, kemudian akan muncul seperti gambar B. Lalu isikan data-data yang diperlukan sesuai dengan baris yang ada. Pada input data *lead time* diisikan secara

*[http://jurnal.uts.ac.id](http://jurnal.uts.ac.id/)* Science and Technology

manual, artinya tidak dikalkulasikan oleh aplikasi secara program. Untuk data jenis dan tahun pengguna langsung memilih dari baris data yang ada dan sudah disinkronkan dengan inputan bagian produksi. Setelah selesai data disimpan dan langsung akan tercatat di tabel *safety stock*

![](_page_8_Picture_324.jpeg)

**Gambar 19.** A) Halaman *safety stock*, B) Halaman tambah data

## **11. Halaman** *reorder point* **dana tambah data**

Halaman *reorder point* akan muncul setelah wakil manajemen meng-klik/pilih menu *reorder point* maka akan tampil seperti pada gambar A. Fungsi utama halaman *reorder point* sebagai media input/kalkuasi perhitungan *reorder point*  bahan baku sekaligus rekap hasil perhitungan per dus untuk *cup* dan per roll untuk lied yang dilakukan PT.STA. Untuk melakukan kalkulasi data pengguna/wakil manajemen meng-klik/pilih tombol tambah data, kemudian akan muncul seperti gambar B. Lalu isikan data-data yang diperlukan sesuai dengan baris yang ada. Pada input data *lead time* diisikan secara manual, artinya tidak dikalkulasikan oleh aplikasi secara program. Untuk data jenis dan tahun pengguna langsung memilih dari baris data yang ada dan sudah disinkronkan dengan inputan bagian produksi. Setelah selesai data disimpan dan langsung akan tercatat di tabel *reorder point* secara otomatis beserta hasil perhitungannya sebagai hasil.

![](_page_8_Figure_7.jpeg)

**Gambar 20.** A) Halaman *reorder point*, B) Halaman tambah data

## **12. Halaman** *total iventory cost* **dan tambah data**

Halaman *total inventory cost* akan muncul setelah wakil manajemen meng-klik/pilih menu *total inventory cost* maka akan tampil seperti pada gambar A. Fungsi utama halaman *total inventory cost* sebagai media input/kalkuasi perhitungan *total inventory cost* bahan baku sekaligus rekap hasil perhitungan yang dilakukan PT.STA. Untuk melakukan kalkulasi data pengguna/wakil manajemen meng-klik/pilih tombol tambah data, kemudian akan muncul seperti gambar B. Lalu isikan data-data yang diperlukan sesuai dengan baris yang ada. Pada input data biaya pemesanan diisikan secara manual, artinya tidak dikalkulasikan oleh aplikasi secara program, sama dengan perhitungan pemesaan optimal. Untuk data jenis dan tahun pengguna langsung memilih dari baris data yang ada dan sudah disinkronkan dengan inputan bagian produksi. Setelah selesai data disimpan dan langsung akan tercatat di tabel *total inventory cost* secara otomatis beserta hasil perhitungannya sebagai hasil.

![](_page_8_Picture_11.jpeg)

**Gambar 21.** A) Halaman *total iventory cost*, B) Halaman tambah data

## **13. Halaman data laporan**

Halaman data laporan akan muncul setelah direktur perusahaan meng-klik/pilih menu data laporan maka akan tampil seperti pada gambar 4.63. Fungsi utama halaman data laporan sebagai media tampilan/*view* hasil dari semua perhitungan bahan baku yang dilakukan PT.STA dengan menggunakan metode EOQ. Karena berfungsi sebagai tampilan, data laporan tidak dilengkapi fitur tambah data. Halaman data laporan merupakan halaman terakhir pengguna/direktur perusahaan sekaligus fungsi dari aplikasi ini. Selanjutnya semua hasil data yang sudah masuk akan ditampilkan pada tabel data laporan. Dimana dari data perhitungannya yang ada diharapkan dapat menjadi rekomendasi bagi direktur perusahaan untuk mengambil keputusan dalam hal pengendalian bahan baku dengan mengunakan metode EOQ.

## **JURNAL TAMBORA VOL. 3 NO. 2 JUNI 2019**

*[http://jurnal.uts.ac.id](http://jurnal.uts.ac.id/)* Science and Technology

| No. | Jenis | Pemesanan<br>Optimal       | Frekuensi<br>Pemesanan | St.        |
|-----|-------|----------------------------|------------------------|------------|
|     |       | No data available in table |                        |            |
| No  | Jenis | Pemesanan<br>Optimal       | Frekuensi<br>Pemesanan | Ss.<br>Sti |

**Gambar 22.** Halaman data laporan

#### **14. Loyout menu** *logout* **dan** *about us*

Kedua halaman ini dapat diakses oleh semua pengguna baik oleh bagian produksi, wakil manjemen dan direktur perusahaan. Fungsi utama adalah untuk mengakhiri semua operasional kerja dari masing-masing fungsi pengguna. Setelah pengguna meng-klik/pilih tombol *logout* maka pengguna kan langsung kembali halaman login. Pada halaman *about us* penulis mencantumkan versi 0.1

![](_page_9_Picture_6.jpeg)

**Gambar 23.** Halaman l*ogout*, B) Halaman *about us*

# **E. Pengujian Sistem**

Metode pengujian sistem dalam penelitian ini adalah pengujian *Black Box* dengan metode *Equivalence Partitioning* (EP). Pengujian ini berguna untuk membuktikan semua fungsi-fungsi pada aplikasi berjalan dengan baik. Pada pengujian ini diyakinkan bahwa masukan dan respon yang diterima sama sehingga terjadi kecocokan antara aplikasi dan pengguna. Metode ini dipilih karena metode ini dapat mencari kesalahan pada aplikasi, *interface* aplikasi dan kesalahan pada struktur data aplikasi. Rancangan daftar pengujian disajikan pada beberapa tabel dibawah ini :

![](_page_9_Picture_632.jpeg)

![](_page_9_Picture_633.jpeg)

| (Marshmallow  | (Marshmallow |
|---------------|--------------|
|               |              |
| Pengujian     | Kompatibel   |
| pada          | dengan       |
| Android Versi | Android      |
| 7.0           | Versi 7.0    |
| (Nuget)       | (Nuget)      |

**Tabel 4.** Pengujian program aplikasi

![](_page_9_Picture_634.jpeg)

Berdasarkan tabel pengujian yang telah dilakukan, dengan menggunakan metode *Black Box* diketahui semua uji yang dilakukan secara keseluruhan aplikasi monitoring inventory sesuai perancangan awal dan layak untuk digunakan.

# **PENUTUP**

### **Kesimpulan**

Sebagai Bentuk evaluasi penggunaan teknologi sekaligus mempermudah penerapan metode EOQ telah berhasil dibangun aplikasi *monitoring inventory* berbasis *android* dan aplikasi berjalan *online* untuk PT. STA. Aplikasi terbagi menjadi 3 level pengguna yaitu untuk bagian produksi, wakil manajemen dan direktur perusahaan. Bagian produksi berfungsi untuk menginput-kan data dengan menu aplikasi yang tersedia yaitu data supplier, data pemakaian, data penyimpanan dan data stok barang. Wakil

manajemen berfungsi untuk mengkalkulasikan data dengan menu aplikasi yang tersedia yaitu pemesanan optimal, frekuensi pemesanan, *safety stock*, *reorder point* dan *total inventory cost*. Sedangkan direktur perusahaan berfungsi untuk melihat dan sebagai alat pengambil keputusan dalam pengendalian bahan baku dengan menu yang tersedia yaitu data laporan.

## **REFERENSI**

- Anny, A,. Loho, A, E,. dan Lolowang, T, F. 2016. Analisis Persediaan Bahan Baku Kelapa Pada PT. Dimembe Nyiur *Agripro*  (DNA) Di Desa Tetey, Kecamatan Dimembe, Kabupaten Minahasa Utara. *Agri-Sosioekonomi Unsrat*. Vol. 12. No.  $2\overline{A}$ . hal.  $251 - 260$ .
- Katiandagho, T, M,. Lolowang, T, F,. dan Baroleh, J. 2014. *Analisis Pengendalian Persediaan Bahan Baku Kayu Cempaka Pada Industri Mebel Dengan Menggunakan Metode EOQ (Studi Kasus Pada UD. Batu Zaman)*. Project. Universitas Sam Ratulangi. Manado.
- Luthfi, M, I. 2016. *Pengembangan Aplikasi Historoid Berbasis Android Sebagai Media Pembelajaran Sejarah Siswa SMA*. Skripsi. Yogyakarta : Program Studi Pendidikan Teknik Informatika Universitas Negeri Yogyakarta.
- Putra, M, I, M, E. 2012. *Aplikasi Ponsel Berbasis Android Untuk Penjualan Pada Kios Eceran Q-Mono Flower*. Skripsi. Yogyakarta : Jurusan Teknik Informatika STMIK Amikom Yogyakarta.
- Sakung, C, V. 2011. *Perbandingan Metode EOQ (Economic Order Quantity) Dan Jit (Just In Time) Terhadap Efisiensi Biaya Persediaan Dan Kinerja Non-Keuangan*

*(Studi Kasus Pada PT. Indoto Tirta Mulia)*. Skripsi. Bandung : Program Studi Akutansi Universitas Kristen Maranatha

- Saputra, I, A. 2017*. Aplikasi Layanan Bengkel Mobil Berbasis Android Di Kota Bandar Lampung*. Skripsi. Lampung : Jurusan Ilmu Komputer Universitas Lampung.
- Slamet, A. 2007. *Penganggaran Perencanaan dan Pengendalian Usaha*. Semarang : UPT UNNES Press.
- Surnedi, Y. 2010. *Analisis Manajemen Persediaan Dengan Metode EOQ Pada Optimalisasi Persediaan Bahan Baku Kain Di PT. New Suburtex*. Skripsi. Surakarta : Program Studi DIII Manajemen Industri Universitas Sebelas Maret.
- Triwibowo, D,. Kridalukmana, R,. dan Martono, K, T. 2015. Pembuatan Aplikasi Terintegrasi, Pendataan Barang di Gudang Berbasis Android. *Jurnal Teknologi dan Sistem Komputer*. Vol.3. No.2. hal. 320-324.
- Yormala W Dan Setiawati K. 2016. Perancangan Aplikasi Kamus Geografi Berbasis Android. *Jurnal TEKNOIF*. Vol. 4 No. 1.  $Hal : 48 - 56.$
- Yudhanto, Y,. Nova D,S,J,. dan Sulandari, W. 2016. Perancangan Dan Pembuatan Aplikasi D3 Teknik Informatika Uns Berbasis Web Dan Android. *Indonesian Journal Of Applied Informatics.* Vol.1. No. 1. Hal. 61-72.
- Waluyo, A, B. 2016. Perancangan Sitani Sebagai Media Informasi Bagi Petani. *Indonesian Journal of Applied Informatics*. Vol. 1 .No. 1. hal 111-116.